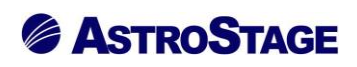

## News Release ニュースリリース

日付:2022 年 9 月 2 日

### DICOM ビューア NazcaView に計測結果のコピー貼り付け

イメージ送りスクロールバーに再生ボタン・画像の縦 FIT 機能追加

医療情報システムを手掛ける株式会社アストロステージ (本社:東京都千代田区神田司町 2-8-1 PMO 神田司町 5F)は、これまでもご好評いただいております DICOM ビューア Nazca View (ナスカビュー)の機能追加を行い ましたので発表いたします。

Nazca View (ナスカビュー)は多機能と使いやすさでご好評をいただいており、お客様のご要望にお応えして様々 な機能の追加、改良を継続的に実施してまいりましたが、今回、計測のコピー貼り付け·画像の縦 FIT·イメージ 送りスクロールバーに付けた再生ボタン機能を実現しました。

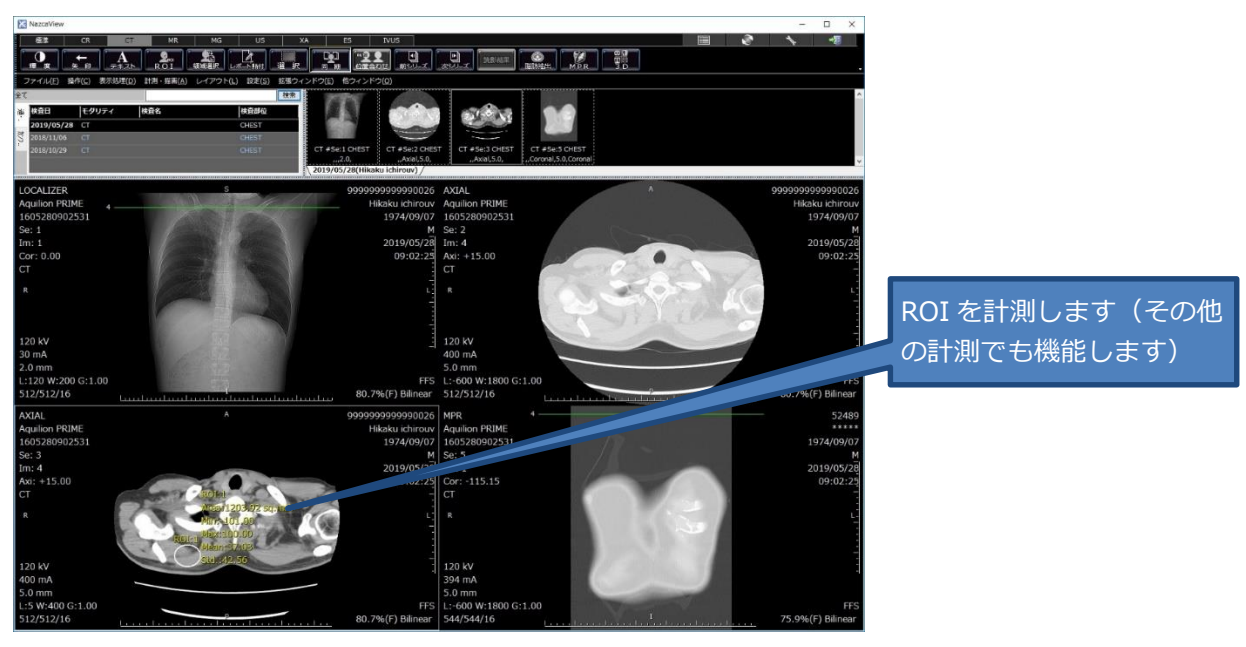

#### **≪計測のコピー、貼り付け機能≫**

ROI 計測や直線、確度等の計測でも大丈夫です。

# **& ASTROSTAGE**

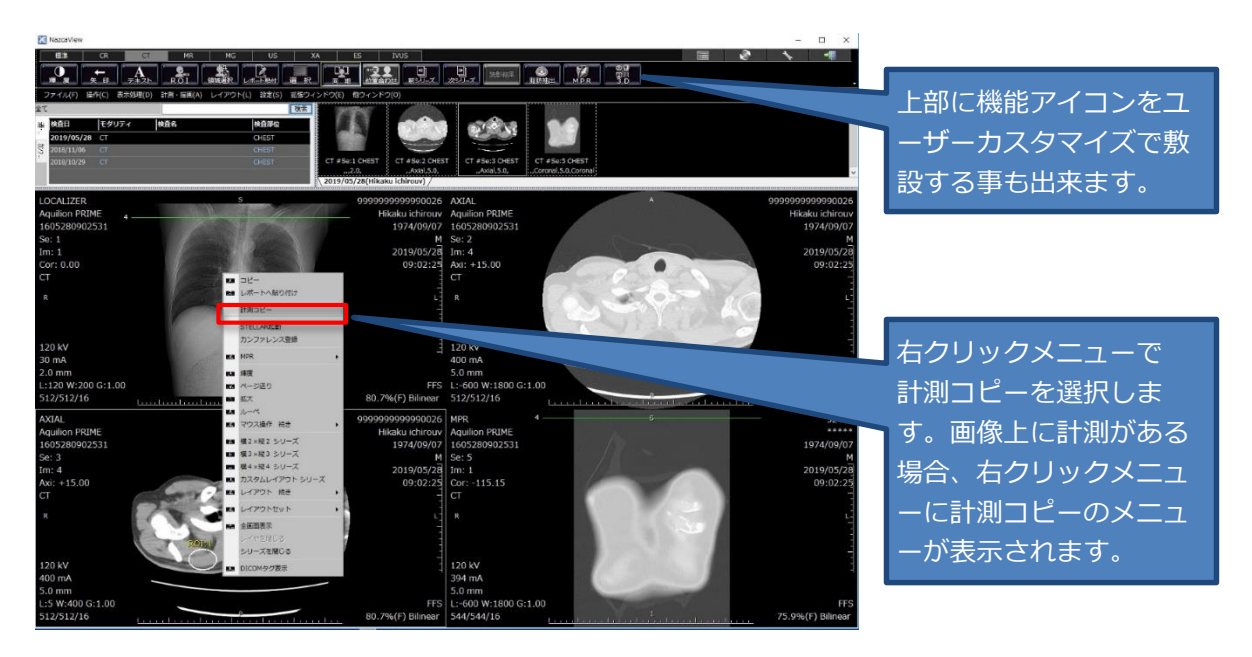

右クリックメニューで「計測コピー」を選択します

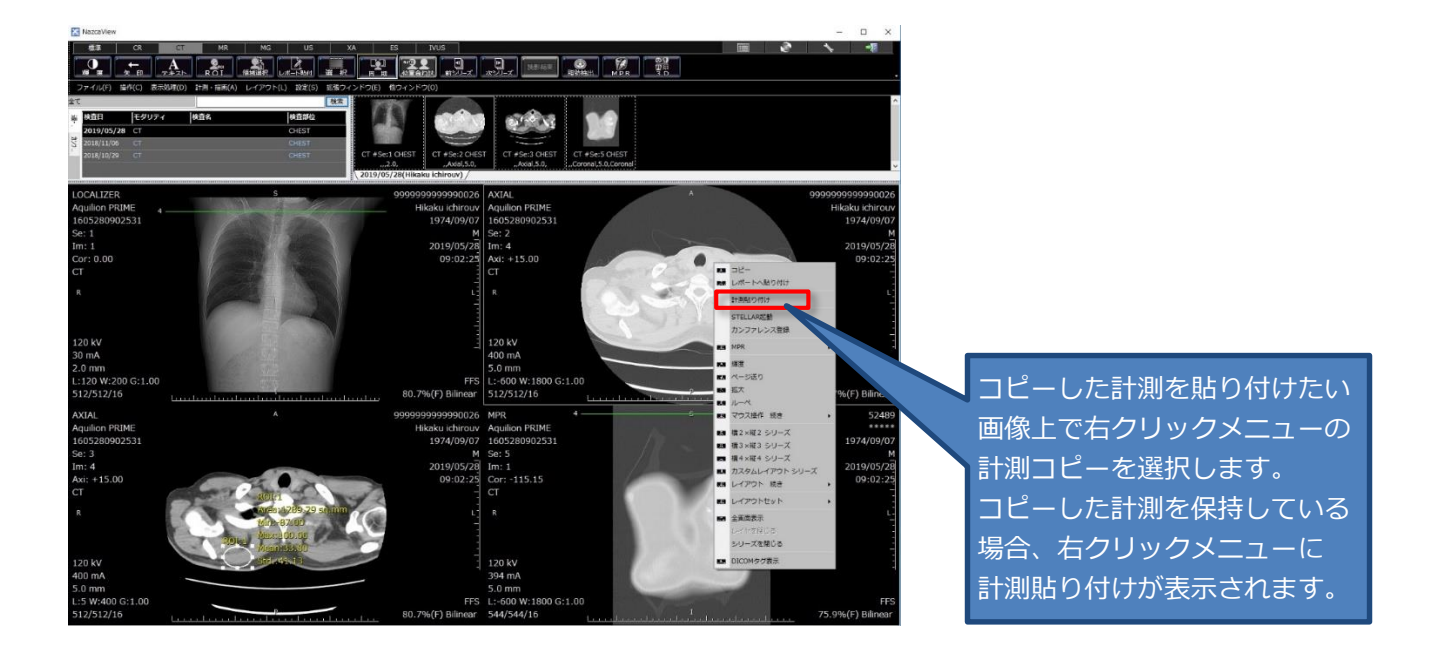

コピーした計測を貼り付けたい画像上で、右クリックメニューの計測貼り付けを選択します

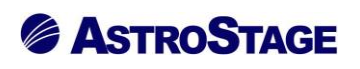

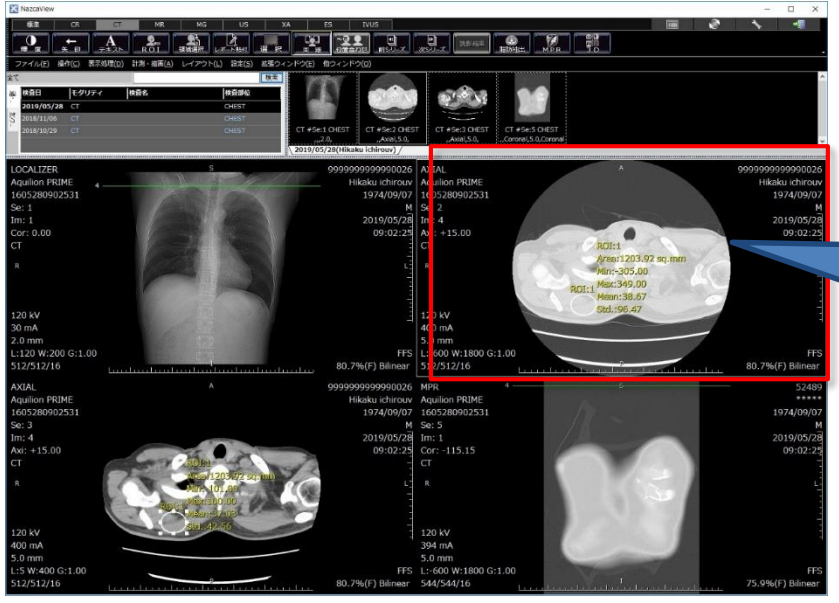

コピーした計測が貼りつきます コピーした際の画像上の表示位 置も覚えて、貼り付けの際に同 じ位置に貼りつきます。

コピーした計測が貼りつきます

**≪スクロールバーに再生ボタンを追加≫**

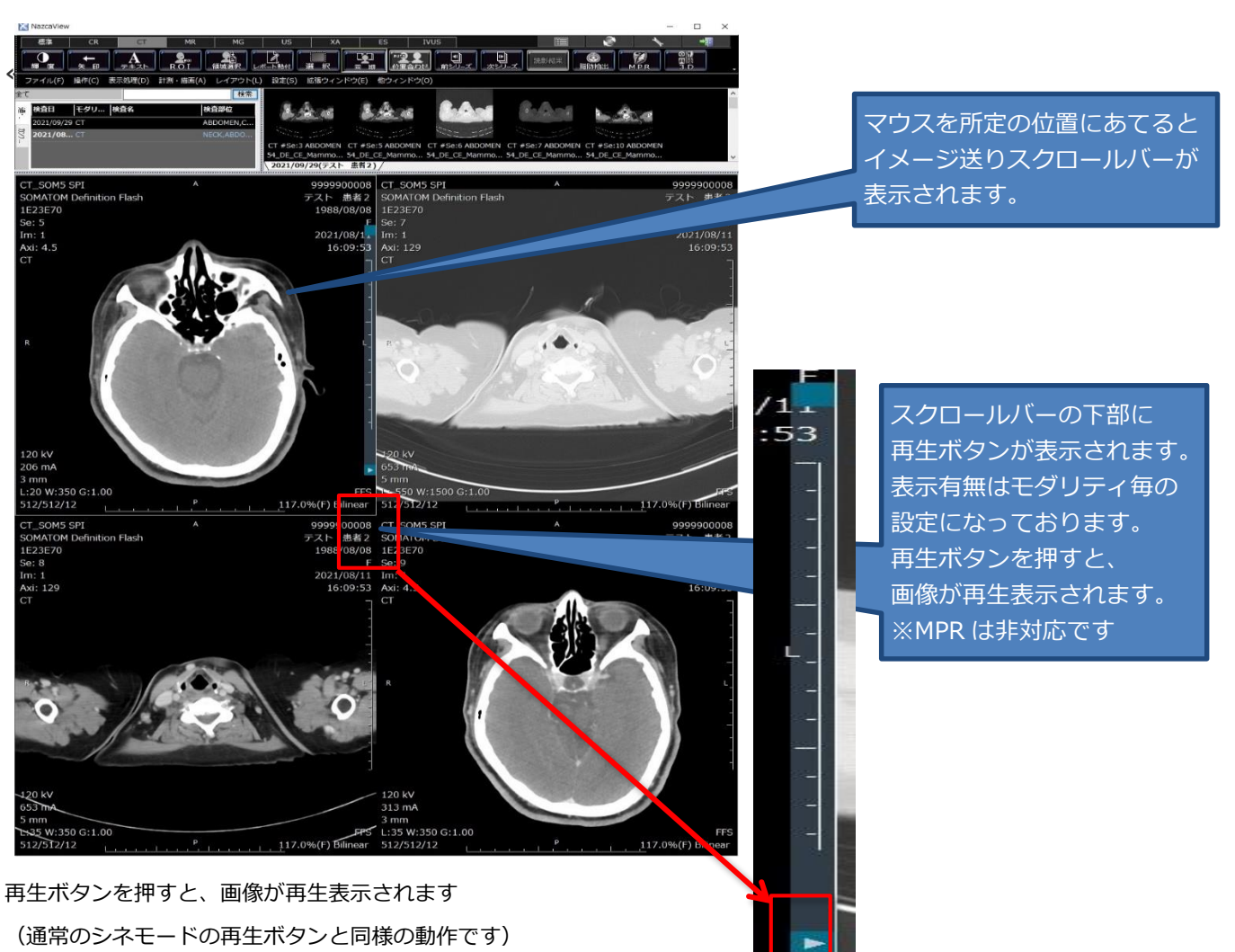

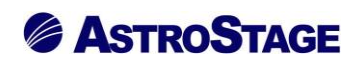

#### **≪画像の FIT 機能≫**

**・通常の FIT の場合**

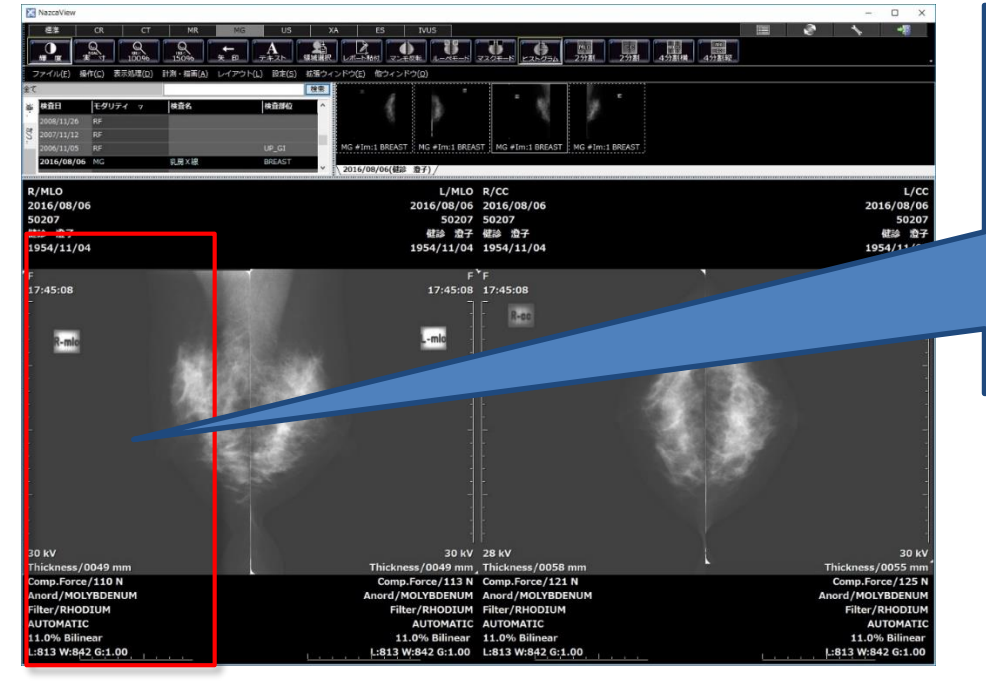

通常の FIT の場合、 表示枠に画像の縦横両方が おさまるように表示させて います。

表示枠の縦横の小さい方に 依存するので縦長の表示枠 に対して正方形に近い画像 だと、左図のように小さめ に表示されます。

**・縦 FIT の場合**

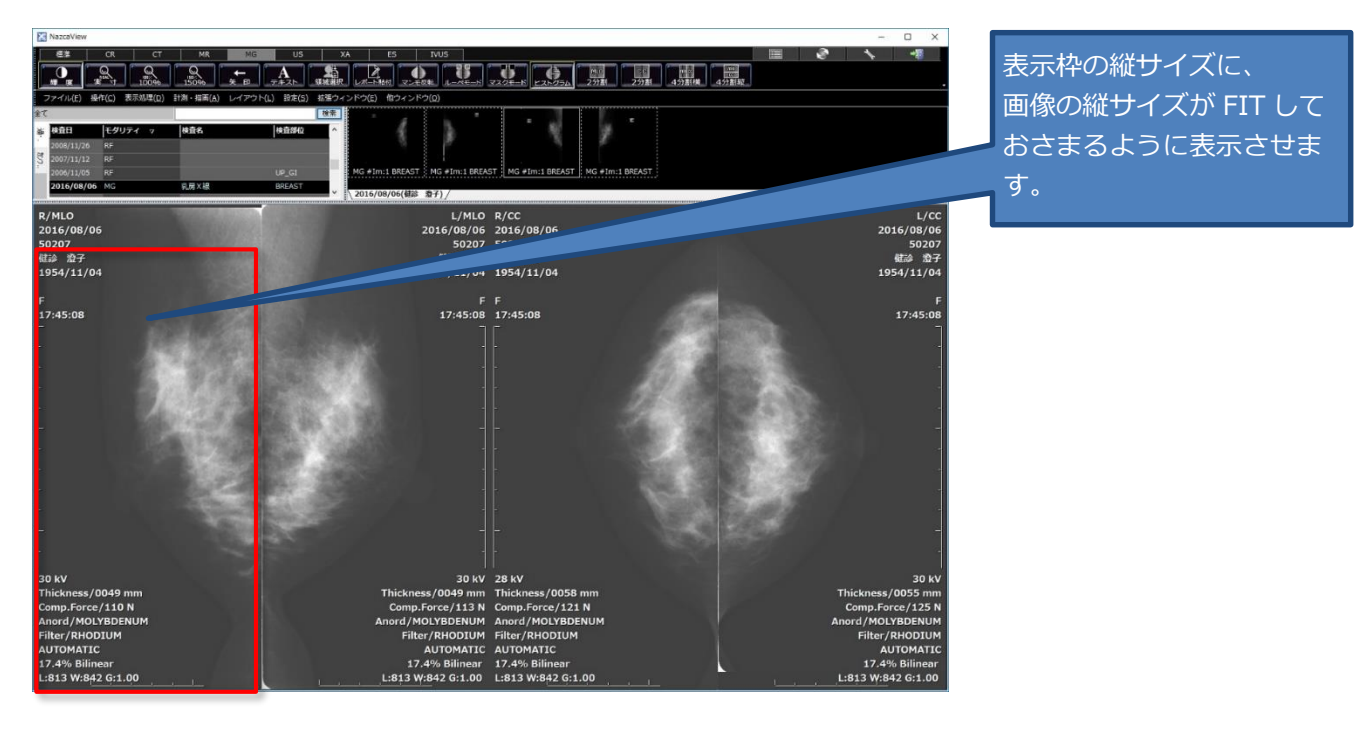

上記機能は NazcaView のユーザー毎かつモダリティー毎に従来の通常の FIT と縦 FIT 及び横 FIT を設定して ご使用いただけます。

アストロステージは、今後もお客様の声に耳を傾け患者様の検査環境とお客様の作業環境を万全に整えるサポー トを実現するため、これからも製品の改善、新たな機能の開発に力を注いでまいります。